#### STM32 下 WIFI 开发套件说明(88W8686 核心) Zidong404

## 一、**USI WM-G-MR-09 WIFI**开发板**(88W8686** 核心**)**介绍

该评估板以常用的 WIFI SOC 88W8686 为核心, 支持 SD 卡接口和 TF 卡接口, 如果你的板子上有 SD 卡座,可以直接插在上面调试(注意一般 SPI 接口的 SD 卡 槽没有使用 SD\_D2 这个脚,而 WIFI 板子上这个脚是中断引脚,请确保 SD 卡槽这 个引脚是悬空的,并且使用查询模式),另外还将用到的接口通过 2.54mm 间距排 针引出,进一步方便扩展连接。下面为实物图,这是 WIFI 开发板店铺地址:

<http://item.taobao.com/item.htm?id=9703059117>

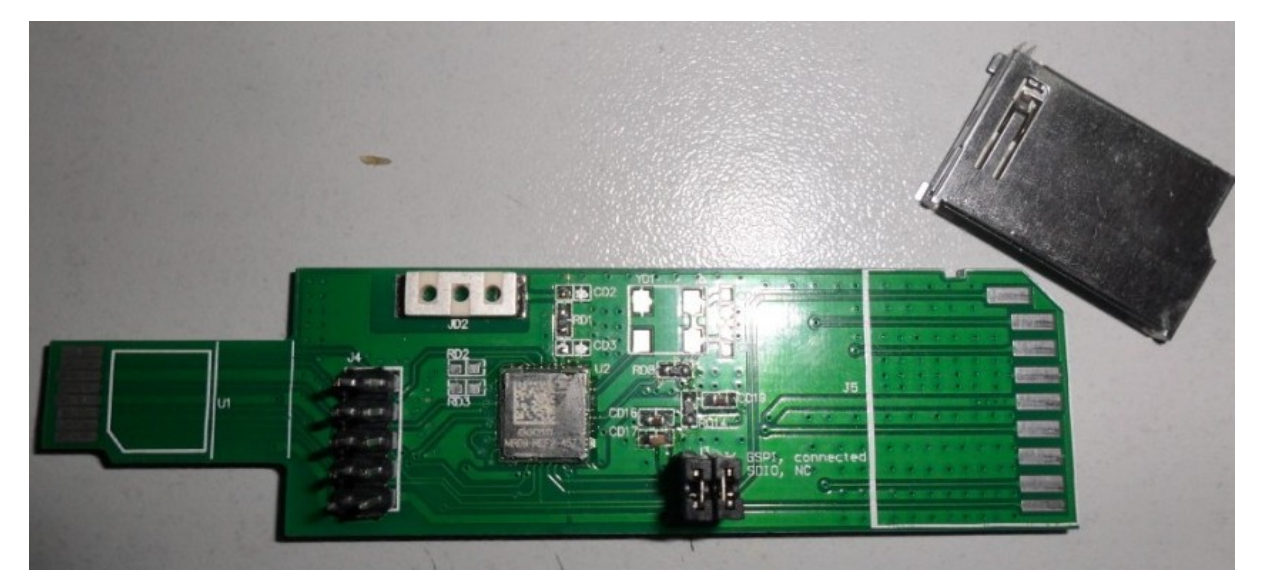

以下是板子的接口图:

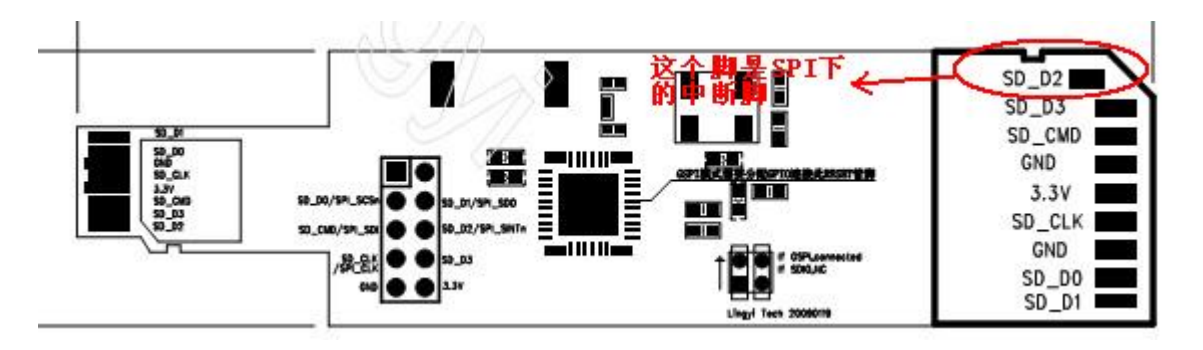

下图是 2.54mm 排针的详细定义:

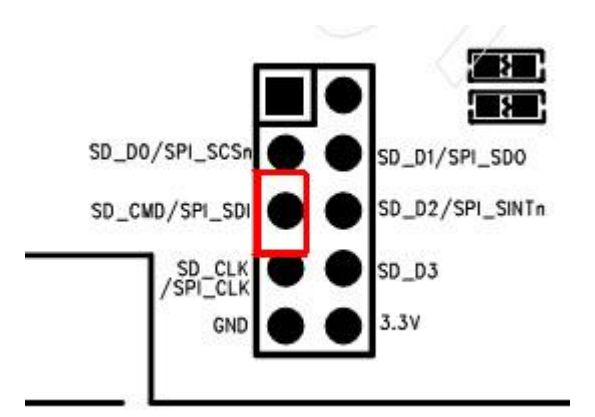

#### 注意红色方框指示的是该接口与 STM32 主板的 10\*2 插座连接时排线的凸起朝向,如果 没有使用 STM32 主板可以按引脚定义通过跳线连接,注意供电为 3.3V, 电源不能插反。因 为手上可能带有静电,尽量不要用手接触到 WIFI 芯片。

如果你的笔记本电脑支持 SDIO 接口(注意有些笔记本的 SD 卡插槽并不是标 准的 SDIO 接口)的话,可以安装 windows 下的驱动(XP 和 win7)并插上评估板(取 下两个短路子,才能作为 SDIO 接口)做为无线网卡使用。支持通常的 IEEE 802.11b/g 最大带宽 54Mbps。如果在笔记本下安装了驱动后可以在设备管理器 的网络适配器下发现一张新的网卡,并在网络邻居下可以通过该本地连接的网卡 连接无线路由器。

# 二、**WIFI**开板板与**STM32** 主板的连接

#### **2.1** 连线

上面已经介绍了 STM32 主板与 WIFI 开发板接口的连接, 通过一根 10P 的跳 线可以直接将 STM32 主板下的 P6 接口月 WIFI 板子连接, 注意排线的接口朝向, 不要插反,插好以后仔细检查主板和 WIFI 开发板的 GND 与 3.3V 是否对应, 如果 不对应,请检查排线接口是否插好,检查无误后便可以上电调试了。下图是正确 的排线凸起连接图。

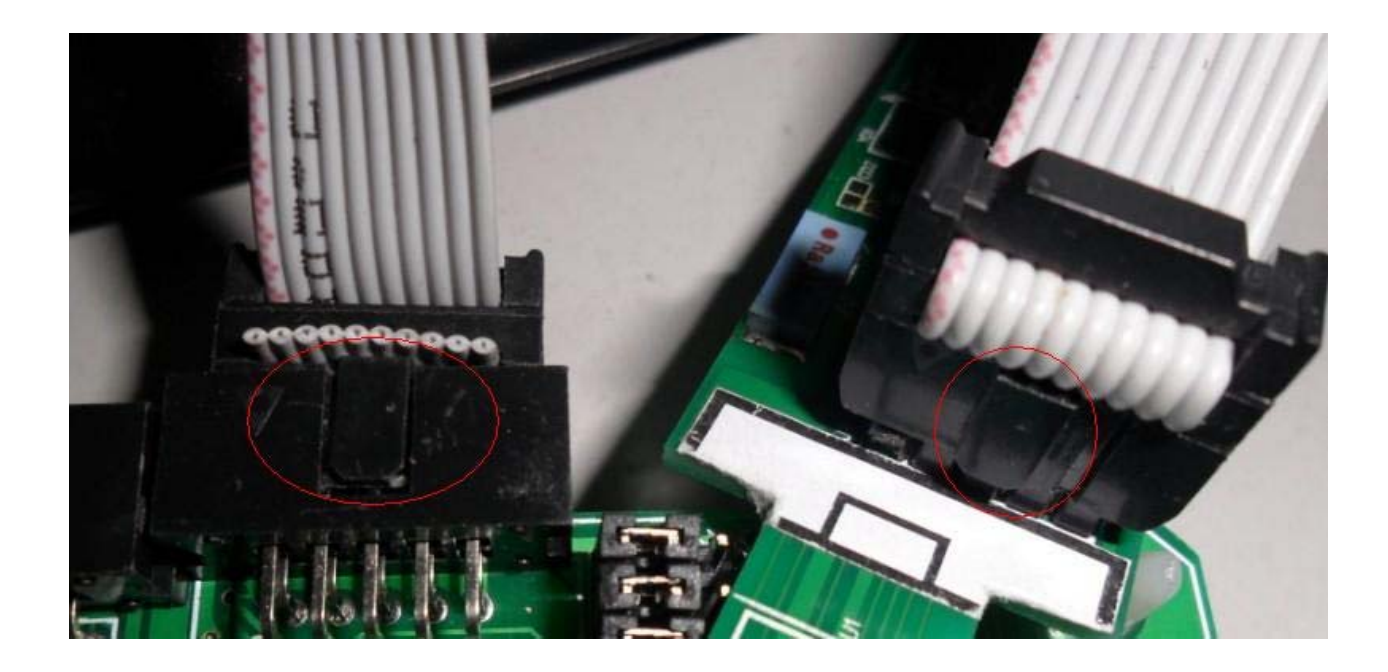

### **2.2** 跳线选择

使用 WIFI 的 SPI 模式时要将 WIFI 开发板上的 SDIO 与 SPI 选择端子短接, 另外 STM32 主板的 P3 排针处(圆柱体晶振右上方)将左边两排排针分别短接, STM32 使用 SWD 仿真, 而禁用 ITAG 仿真功能, 因为 WIFI 的片选和 ITAG 的 ITDO 复用了。(STM32 有两种仿真模式,SWD 和 JTAG,JTAG 使用的引脚较多,SWD 只 需要三个引脚就能仿真,速度上 SWD 比 ITAG 要快, Ilink V8 支持两种模式的仿 真,要使用 JTAG 复用的 GPIO 还需要在程序上电时关掉 JTAG 功能,具体看 STM32+WIFI 的固件下载演示代码)。

## 三、演示代码介绍

3.1 工程代码介绍

 使用 MDK4.x 以上打开,使用了 3.3 的固件库(目前较新较稳定的一个片级固 件支持库), 存放于 Libraries 下; 工程文件存存放在 MDK Project 文件夹下, 名称为 MyProject.uvproj

跟板级有关的代码都放在 MyBsp 文件夹下如 Wif, LED Key 等,跟芯片级有关 的代码都放在 OnChip\_Drivers 中, 如 SPI 等。User 文件夹下放的是上层应用函 数如 main 函数等。Doc 文件夹下存放了工程每次更新的过程、内容记录已经新 建一个基于 3.3 固件库的工程步骤。注意查看相关文件夹下的 readme.txt 了解 相关内容。

根据不同的芯片容量和型号选择相应的目标芯片。工程的默认芯片为 RC,下 载器为 Jlink V8 , 使用 SWD 仿真模式。

3.2 演示代码

目前版本的驱动代码能够读取 WIFI 的 ID 和进行固件下载,相关的代码在 if gspi.c 里面。SPI 使用的是 SPI1, 16 位模式, 具体参看 SPI 的初始化代码, 片选为 PB3,暂时还没有使用中断,如果使用 STM32 配套主板,应该是 PA15,这

两个引脚都和 JTAG 复用, 所以程序要关闭 JTAG 仿真功能, 使用 SWD 仿真。固件 包括 helperimage 和 fmimag 两部分,它们是两个数组,分别对应两个头文件, 并被编译到了工程里面。这两个固件数组编译后有 120 多 KB, 所以 STM32 选用 了 RC256K flash 系列的芯片(如果应用到产品时可以外扩一个 EEPROM 或者 dataflash 来存放固件,以节约成本),固件下载一次后在不掉电情况下就可以 不用再下载。以下是固件下载截图,这是通过串口打印的输出调试信息(使用串 口 1), WIFI 的 ID 是 0x0b 两个固件大小分别是 2132 字节和 1226092 字节, 最后 显示的是读取 WIFI 固件下载标志寄存器, 显示下载固件成功。固件如果下载成 功后再次下载, WIFI 模块将不接受数据, 直接显示固件已经下载成功。

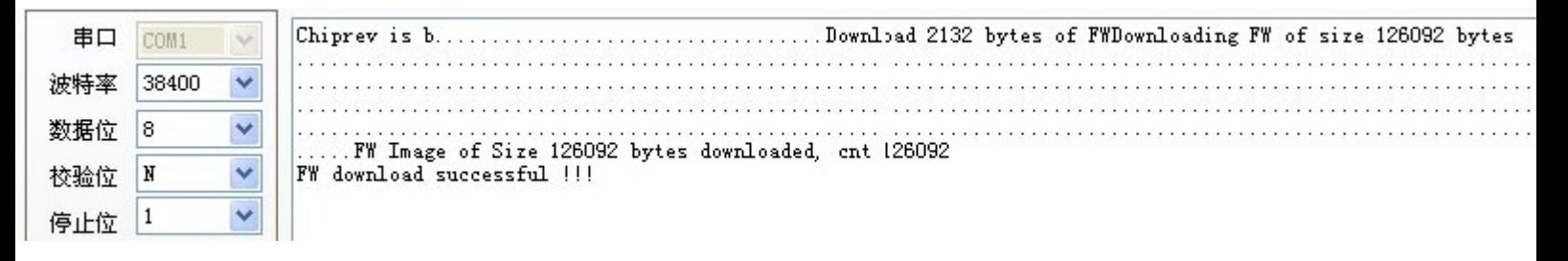

### 四、后续开发展望

 目前的代码已经能连接 WIFI 模块并且下载固件,下一步的工作就是 WLAN 驱 动的移植开发,然后是嵌入式实时操作系统+LWIP+WIFI,由于开源实时操作系统 RT Thread 已经移植了 LWIP 协议栈,所以准备先在该系统下实现 WIFI 连接。而 且该开源操作系统的团队也正在开发 WIFI 组建,后续的技术资料应该会相对丰 富。

 应该认识到的是 WIFI 开发是主流热点也是个技术难点,目前成功的应用都 是基于 ARM9 以上的, 硬件成本较高, 不便于大面积铺设节点, 而这也让性价比 较高的以 CM3 为内核的 32 位单片机实现 WIFI 连接看到了生存前景。

技术的道路需要一步一个脚印,我也相信走的人多了,路就会宽,不论是开 拓者还是追随者,今天我们都已上路……